STEP 1

# **IN MICROSOFT OUTLOOK, SHARE CALENDAR WITH STARFISH@KUTZTOWN.EDU**

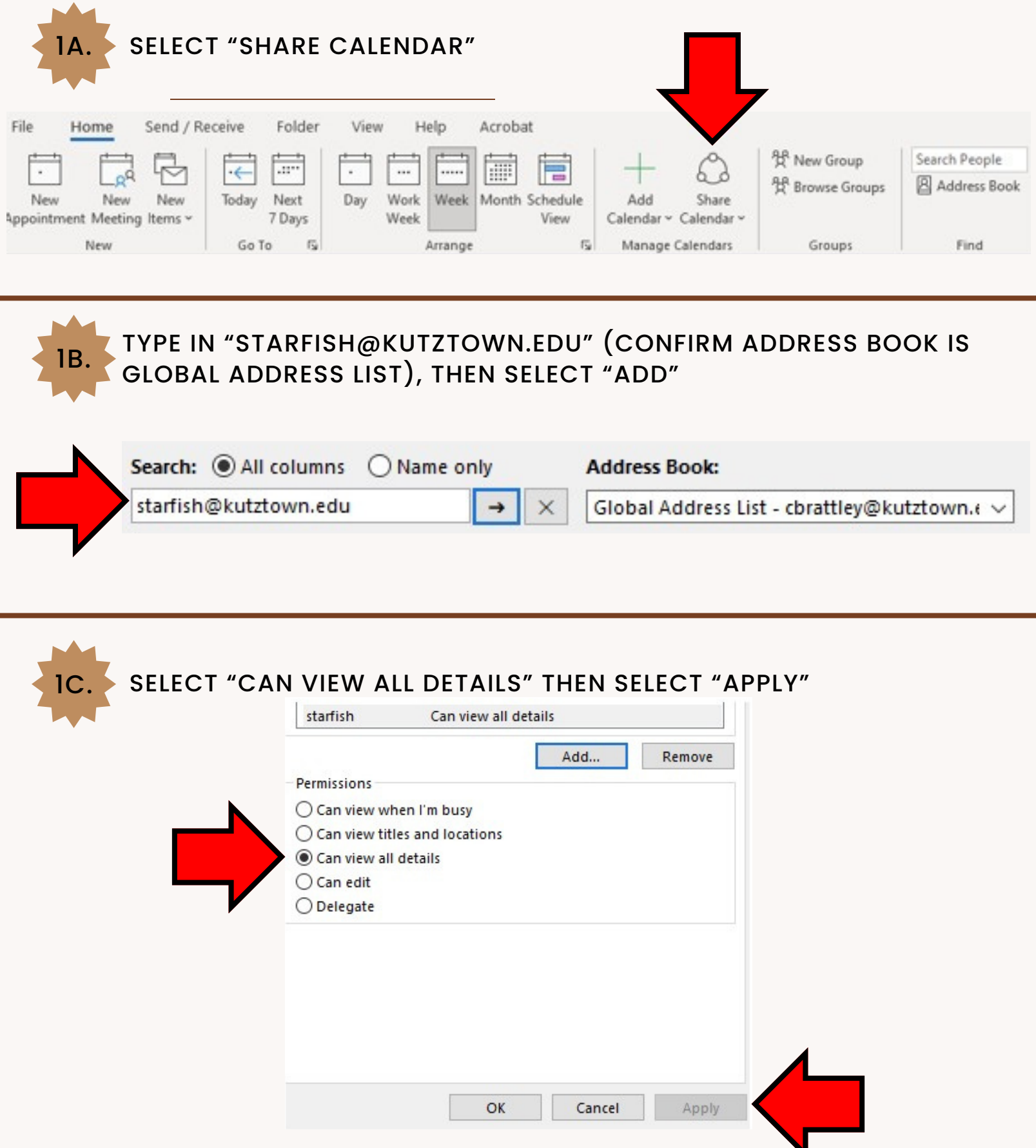

### STEP 2

## **IN STARFISH EXTERNAL CALENDAR SYNC, CHECK BOX FOR STARFISH TO READ BUSY TIMES FROM OUTLOOK CALENDAR**

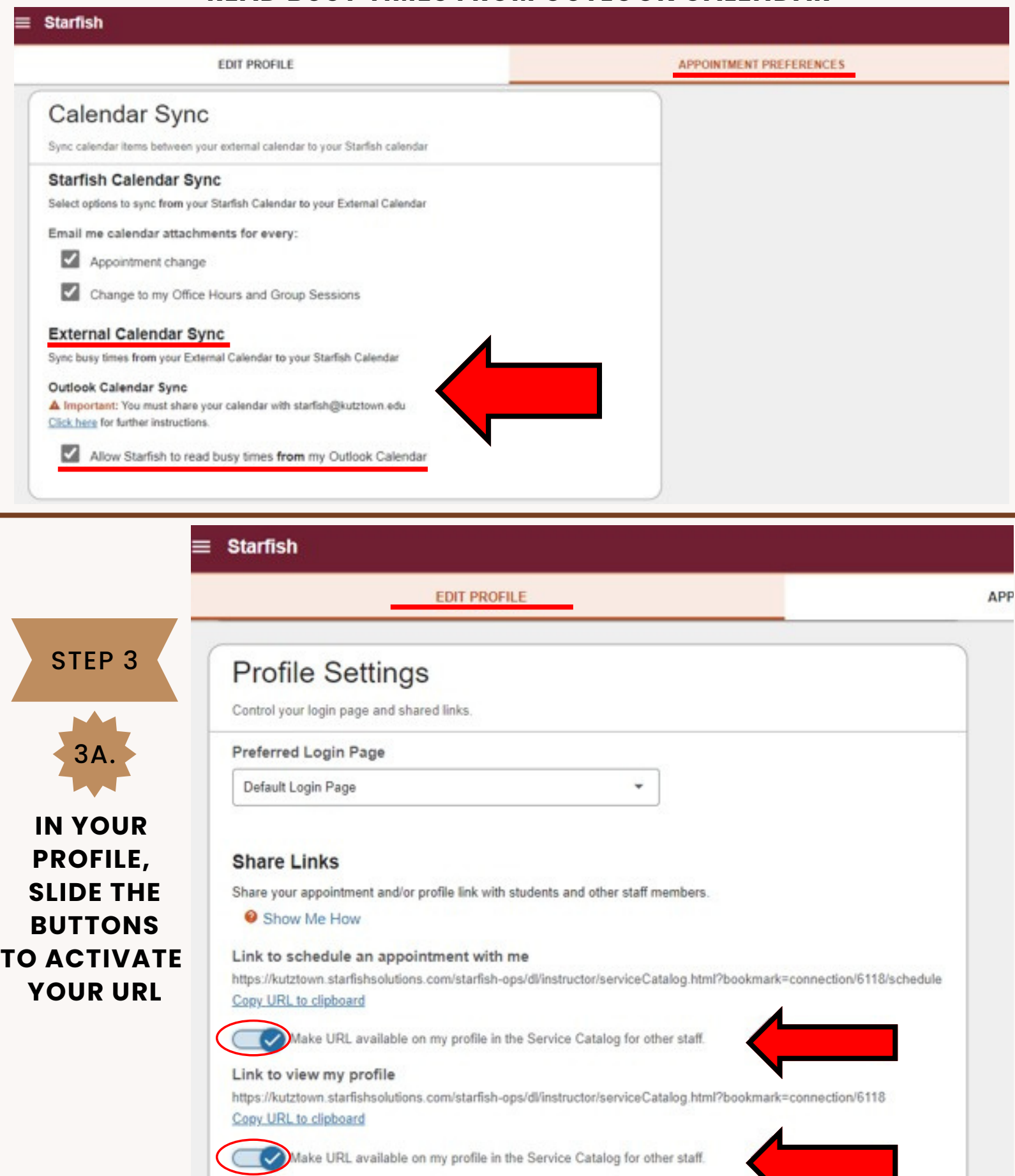

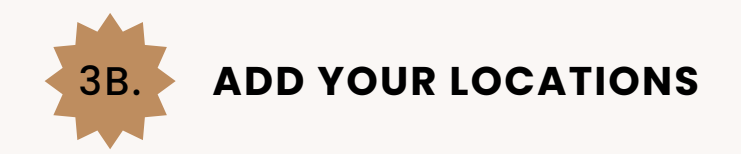

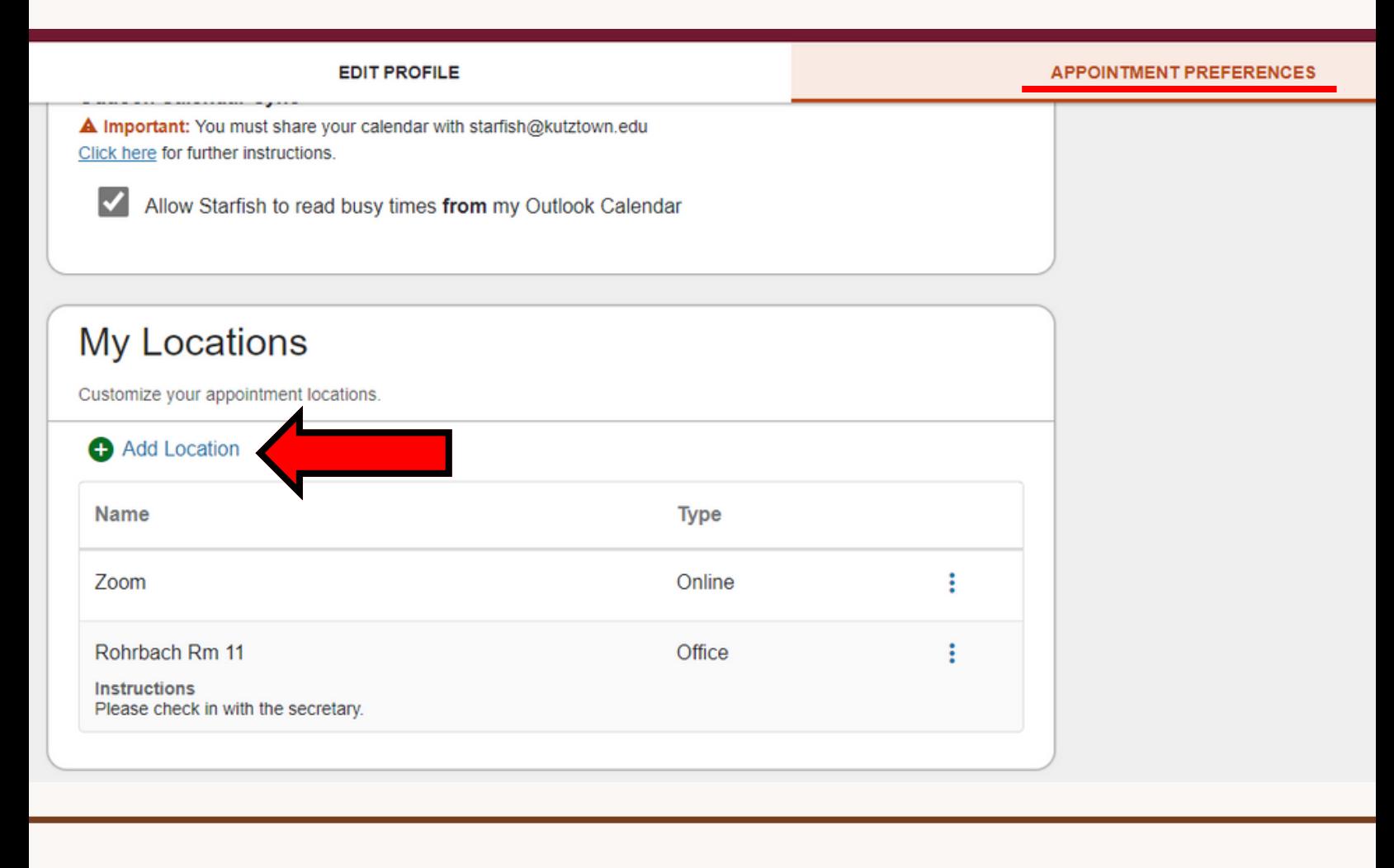

# **ADDING OFFICE HOURS**

#### **THIS OPTION IS DESIGNED FOR SETTING UP A RECURRING BLOCK OF TIME (ON A REGULAR PATTERN, SUCH AS WEEKLY OR DAILY AT A CERTAIN TIME).**

IF YOU WANT TO SET UP A GROUP OF OFFICE HOURS THAT ARE LESS STRUCTURED, USE THE SCHEDULING WIZARD.

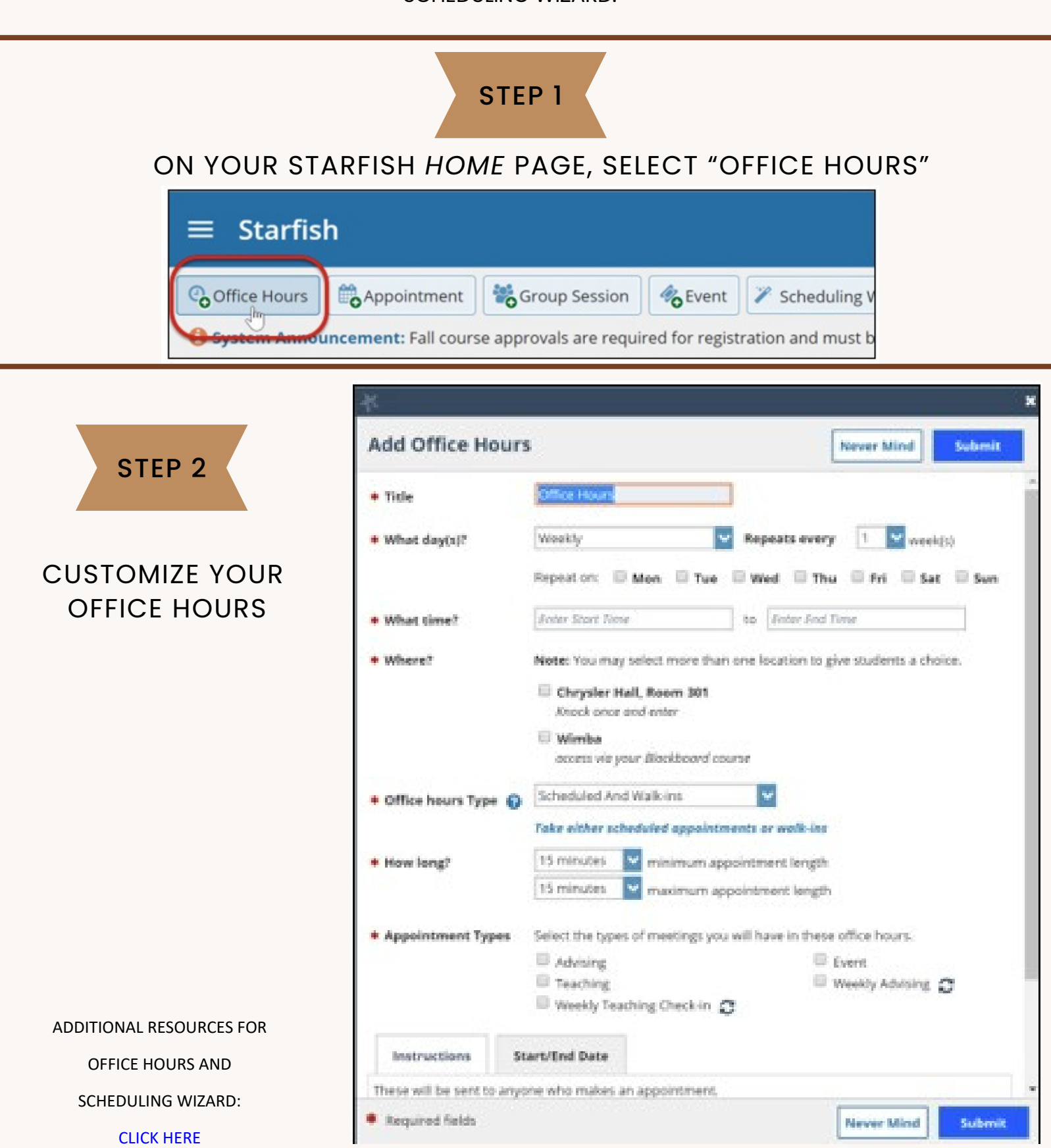